# **O'ZBEKISTON RESPUBLIKASI XALQ TA'LIMI VAZIRLIGI**

## **SAMARQAND XALQ TA'LIMI XODIMLARINI QAYTA TAYYORLASH VA ULARNING MALAKASINI OSHIRISH HUDUDIY MARKAZI**

## **TABIIY VA ANIQ FANLAR METODIKASI KAFEDRASI**

## **D.Habibulloyev**

*Video Editor Pad dasturi yordamida video darslar tayyorlash*

*Uslubiy ko'rsatma*

*(Umumta'lim maktablari barcha fan o'qituvchilari uchun)*

**Samarqand – 2022 yil**

*Habibulloyev D. Video Editor Pad dasturi yordamida video darslar tayyorlash Uslubiy ko'rsatma. - SamXTXQTMOHM, Samarqand, 2022 yil. - 26 bet.*

*Uslubiy ko'rsatma umumta'lim maktablarining barcha fan o'qituvchilari uchun mo'ljallangan bo'lib, u videolarni ulash asoslarining boshlang'ich tushunchalari, asosiy elementlari, operatorlari, ularning turlari va qo'llanilish o'rni, videolarni ulash ko'nikma va malakalarini shakllantirish bo'yicha nazariy va amaliy bilimlarni o'z ichiga olgan.*

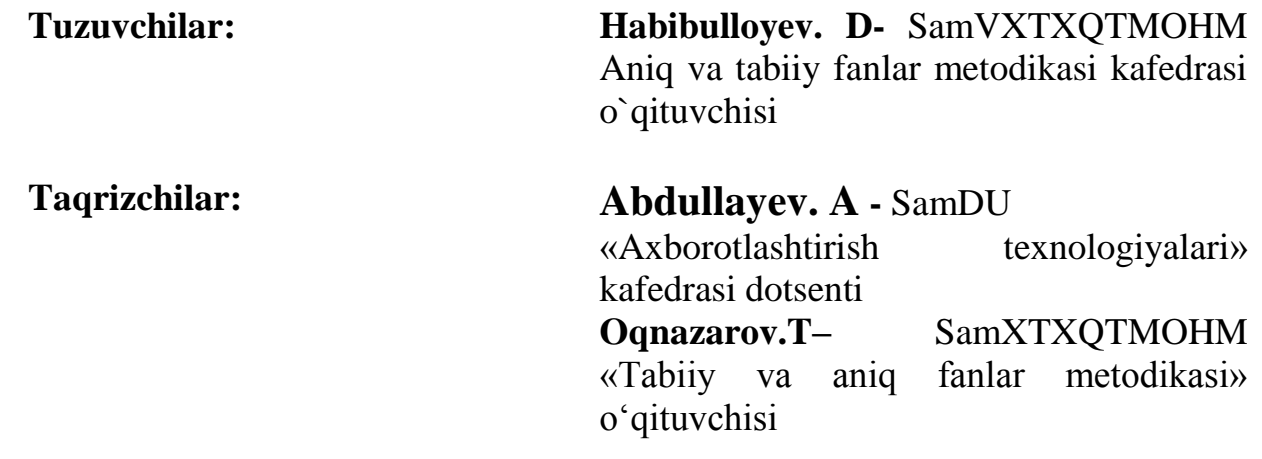

Ushbu uslubiy ko`rsatma Samarqand viloyat xalq ta"limi xodimlarini qayta tayyorlash va ularning malakasini oshirish hududiy markazi Ilmiy kengashining 2022 yil "  $\cdots$  sonli qaroriga binoan nashrga tavsiya etilgan.

#### **So'z boshi**

Bugungi kunda ishlab chiquvchilar foydalanuvchilarga yuqori sifatli tahrirlash imkonini beradigan ko'plab funktsional video tartibga soluvchi yechimlarni taklif qilishadi. Bunday dasturlar VideoPad Video Editor-ni o'z ichiga oladi. Aynan axborot texnologiyalari sohasidagi zamonaviy muhandislar faoliyati bilan bog"liq o"zgarishlar, oliy texnik ta"lim tizimida olib borilayotgan islohotlar, bo"lajak muhandis kadrlarga qo"yiladigan talablarning oshishi mazkur sohada tayyorlanayotgan talabalarning kasbiy kompetentligini shakllantirish zaruriyatini keltirib chiqaradi. Axborot texnologiyalari iqtisodiyotning barcha tarmoqlariga kirib borgan va shu sohaning rivojlanishiga o"z xissasini qo"shib kelayotgan bir vaqtda, aynan mazkur yo"nalishlarga bog"liq axborot texnologiyalarining tadbiqi alohida fan sifatida vujudga kelmoqda. Bu esa axborot texnologiyalari fani sohasi ko"lamining kengayishiga olib keladi. Xususan, raqamli kontentlar uchun maxsus effektlar - kino, klip, reklama, san"at, dizayn, taqdimotlar, dinamikalar immitatsiyasi, shuningdek kompyuter o"yinlari va ta"limiy dasturlar yaratish kabi sohalarda zarur uskunaviy vosita hisoblanib, kompyuter grafikasining muhim yo"nalishlaridan biri sanaladi.

Har kuni ko"z o"ngimizda yangi mo"'jizalar yaratilmoqdaki, buni ajoyib video tasvirlar, o"zgacha tasvirlarda mujassam bo"lgan kosmik kemalar, tabiatda mavjud bo"lmagan narsalar va boshqalar orqali ko"rishimiz mumkin. Zamonaviy kinoda film yaratuvchilar montaj, ovoz va ranglar bilan bir qatorda barcha texnik vositalar va usullar yordamida o"zlari hohlagandek asarlarini olib chiqishlari imkoniyati yaratildiki, bugun kino chegara bilmas darajada rivojlanayotganligini bemalol aytish mumkin. Elektronika va kibernetikaning rivojlanishi asosida va tasvirlarni qayta ishlashni kompyuter dasturlarida amalga oshirish natijasida yuzaga kelgan yangi vositalar, ularning keng tarqalishi tasviriy san"atda yangi bir yo"nalish - kompyuter grafikasining paydo bo"lishiga olib keldi. Bu esa sanoat va maishiy dizayn ko"rinishini o"zgarishiga sabab bo"ldi. "Kompyuter grafikasi" termini endlikda kino sanoatida "kompyuter maxsus effektlari" deb qo"llanilmoqda. Texnologik rivojlanishning har bir yangi turi materiallar badiiy talqini uchun yangi imkoniyatlar yaratadi va ularning ijodiy rivojlanishini talab qiladi. Bu esa rejissyor yoki rassom uchun, ekranning badiiy ifodasi kompyuterlashtirish vositasi sifatida juda ham muhim hisoblanadiki, o`z navbatida bu oddiy masala emas va jiddiy o"rganishni talab etadi.

### **1. VIDEO EDITOR PAD DASTURI HAQIDA UMUMIY TUSHUNCHA-LAR**

**Video Editor Pad –**Video roliklarni rangi, yorqinligini mo'tadillashtirish va shunga o'xshash illyuzion video roliklarni yaratish imkoniyatlariga ega bo'lgan dastur hisoblanadi. Videopad Video tahrirlagich - kerakli videoni har tomonlama qayta ishlashga imkon beruvchi funksional video protsessor. Undan tashqari shu vazifani bajarishga yordam beruvchi Photoshop dasturi esa statik tasvirlar ustida ishlaydigan kuchli vositalardan hisoblanadi. **Video Editor Pad** dasturi turli media formatlarni qo"llay olishi bilan foydalanuvchiga ko"p qulayliklarni taqdim etadi. Misol uchun *psd*  (fotoshop formati), **jpeg, bmp, mp3, wav, avi, flv** va boshqa 3D dasturlar formatlarini ham qo"lay olishi natijasida, bu dasturni boshqa dasturlar bilan birgalikda ishlay olishini aytish mumkin. Hozirda bu dastur yordamida kliplar, animatsiyalar, reklama roliklari, televideniyada teleko"rsatuvlar, kinolar, prezentasiyalar ishlanmoqda. **Video Editor Pad** dasturi media trekli dastur hisoblanadi. Bu qatlamlar turli rasm, musiqa, video, animatsiya, matn ko"rinishida bo"lishi mumkin. Ma"lumki, musiqasiz biror rolikni, videoni, kinoni tasavvur qilish qiyin. Har qanday studiya mehnat faoliyatida albatta biror musiqadan foydalaniladi.

Video materiallami qayta ishlash uchun mo"ljallangan boshqa dasturlar singari **Video Editor Pad** dasturi ham kompyuterning apparat va dasturiy ta'minotiga talablar qo"yadi. **Video Editor Pad** dasturi bilan normal ishlash uchun kompyuter quyidagi minimal talablarga javob berishi kerak:

- Intel Pentium 4 prosessori (ko"p prosessorli tizim tavsiya etiladi).
- Microsoft Windows XR Service Pack 2 (SP2) Pro yoki Home Edition operatsion tizimi.
- 1 Gbaytdan kam boʻlmagan tezkor xotira.
- Dasturni o'rnatish uchun qattiq diskdan minimum 3 Gbayt bo'sh joy va ishchi fayllarni saqlash uchun qo"shimcha xotira maydoni kerak bo"ladi.
- 32 va undan yuqori bitni quvvatlovchi rangli monitor.

## **2. VIDEO EDITOR PAD DASTURINING IMKONIYATLARI**

**Video Editor Pad** dasturi imkoniyatlaridan eng muhimlari quyidagiсha keltirilgan: **Mukammallashtirilgan foydalanuvchi interfeysi** - **Video Editor Pad** dasturini Editor kompaniyasining videofragmentlarni qayta ishlash uchun mo"ljallangan boshqa dasturlari bilan solishtirganda, interfeys va palitralardan foydalanish ancha qulay. Yangi interfeys ekran bo, shlig, idan samarali foydalanishni ta"minlaydi va foydalanuvchi ishini osonlashtiradi. Dasturda ma"lum sinfdagi vazifalarni bajarish uchun o"rnatilgan ishchi maydonlar orasida o"tish mumkin.

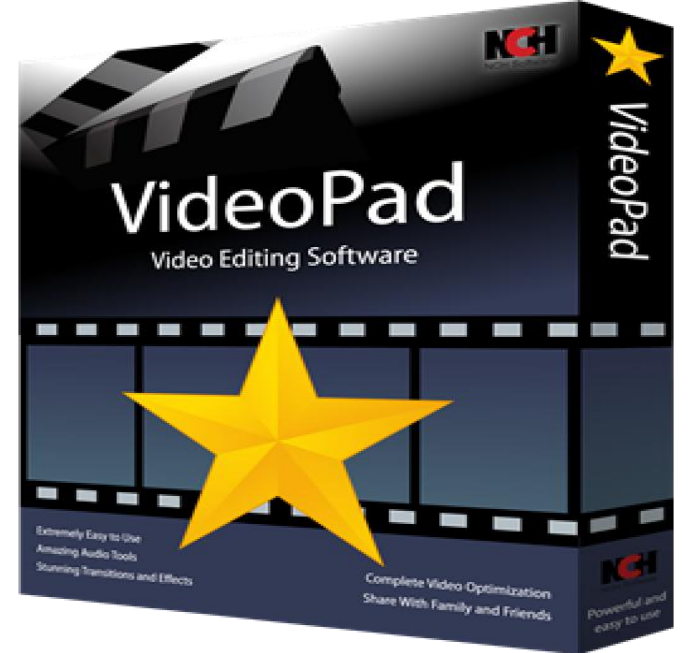

1-rasm. Video Editor Pad dasturining rasmiy belgisi

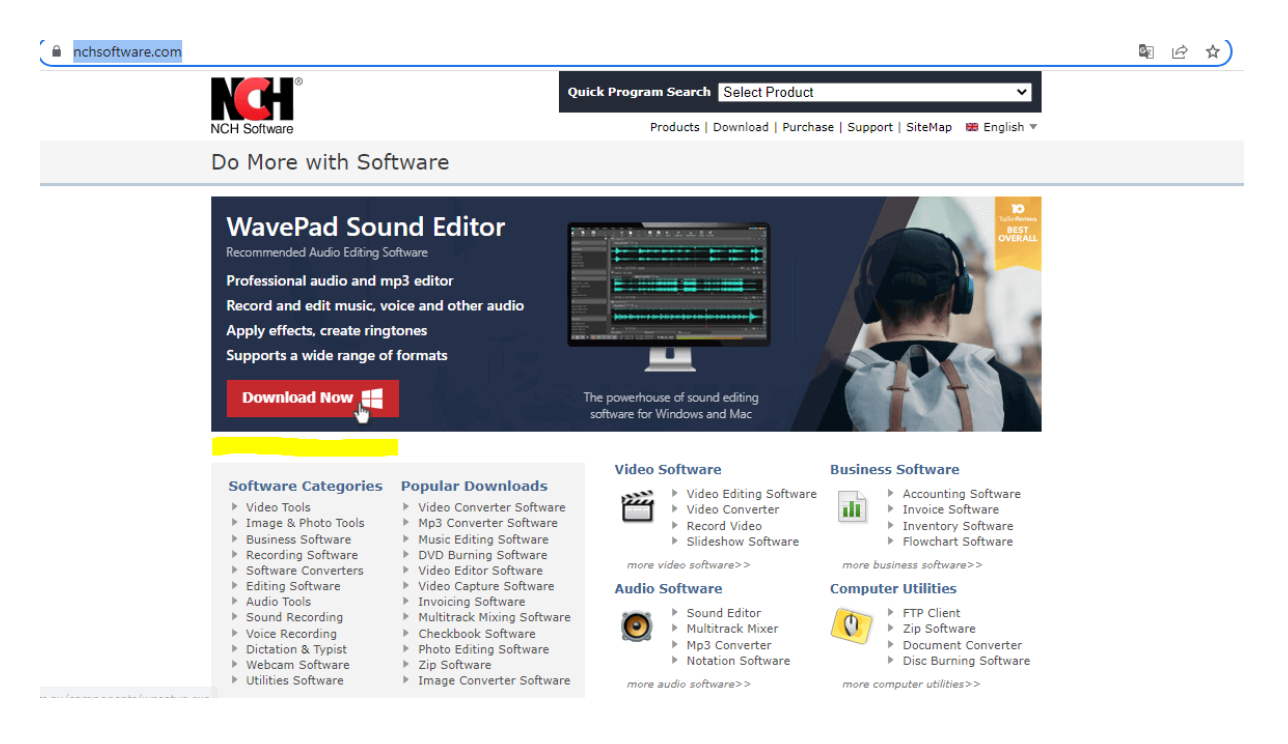

2-rasm.

### **3. VIDEO EDITOR PAD DASTURINI O'RNATISH.**

**Video Editor Pad** dasturini o"rnatish jarayonini quyidagilardan iborat.Birinchi navbatda albatta uning tuliq versiyasini yuklab olishimiz kerak bo"ladi. https://www.nchsoftware.com/ Shu manzil orqali yuklab olamiz.

Bu yerdan biz yuklab bo"lganimizdan keyin mana ko"rib turganingizdek xuddi shu tarzda dasturni urnatib olamiz.

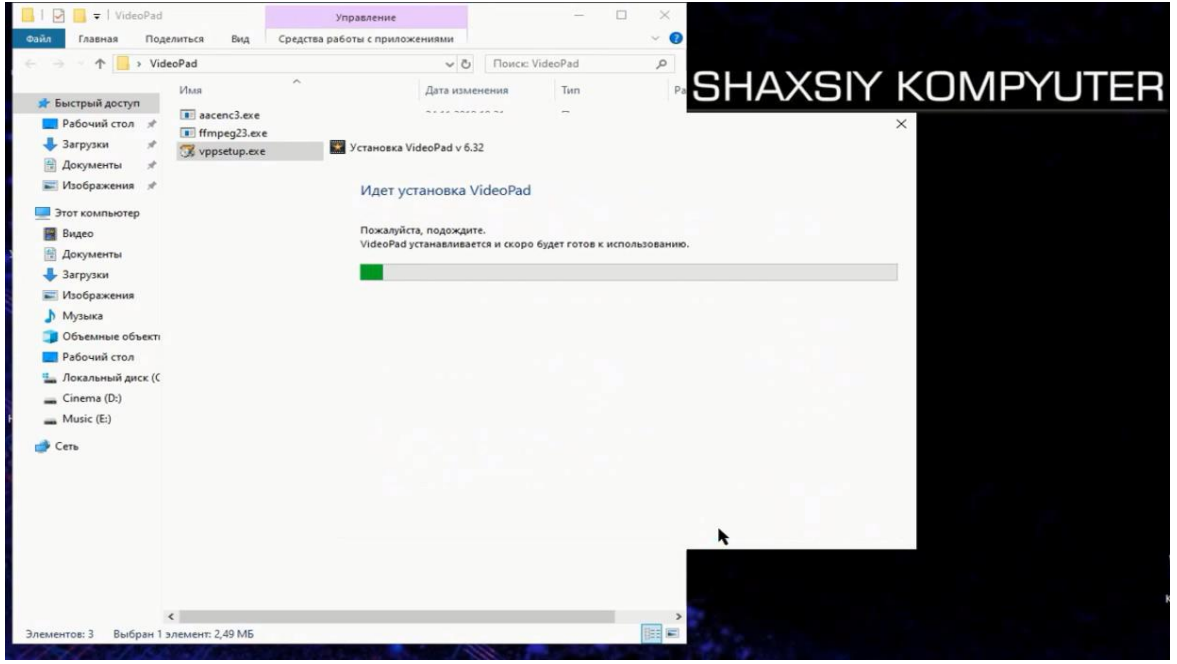

3-rasm.

Dasturni ishga tushirgach, o"rnatish jarayoni boshlanadi va mana dastur tayyor, juda ham oson va qulay albatta.

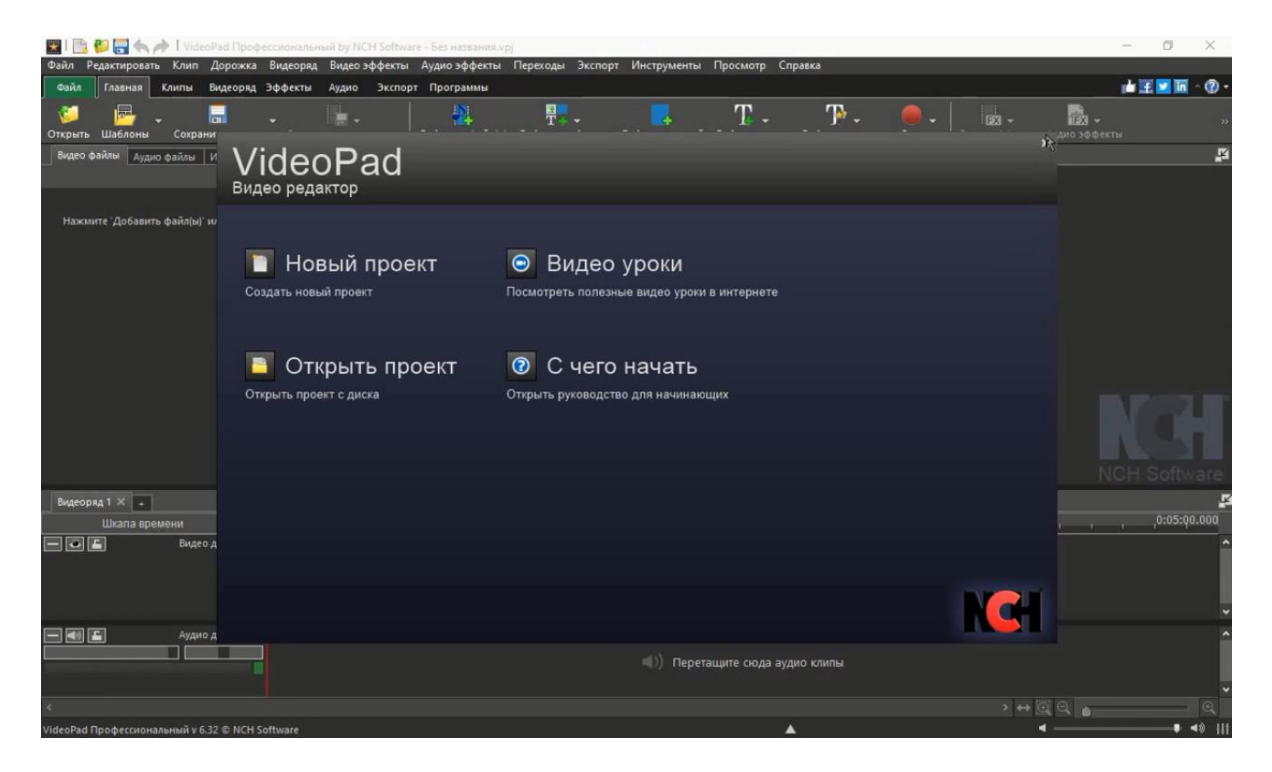

#### 4-rasm. Dasturning ko"rib turganingiz usha ikki dona qushimcha faylini,

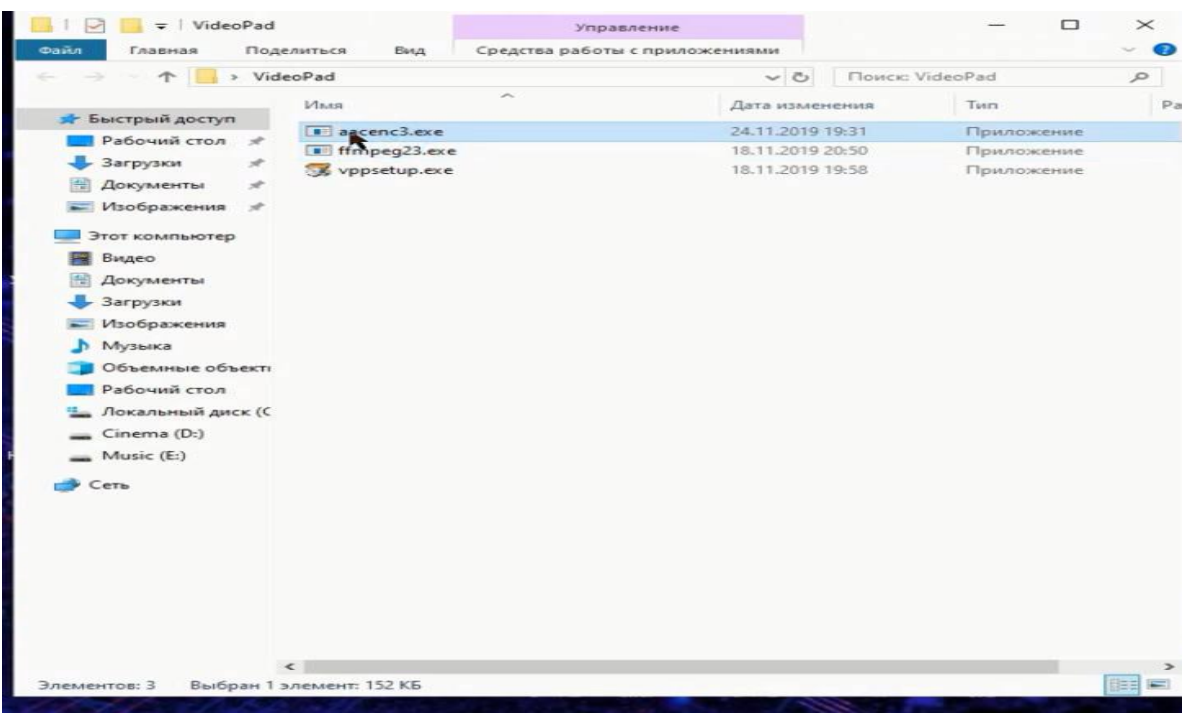

#### 5-rasm.

administrator nomi bilan ochamiz buning uchun shunchaki ung tomonni bosgan holda buyruq beramiz

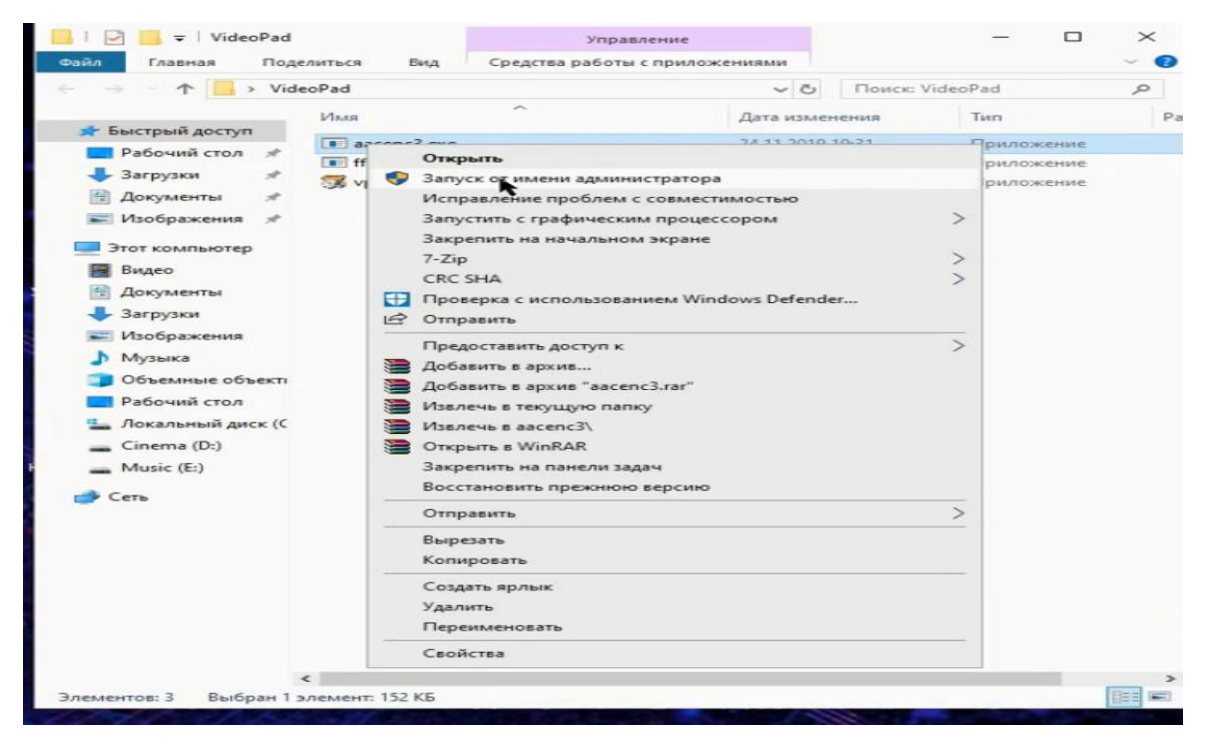

6-rasm. Dastur bizga to"liq o"rnatildi,endi datsurni ochsak ham bo"ladi.

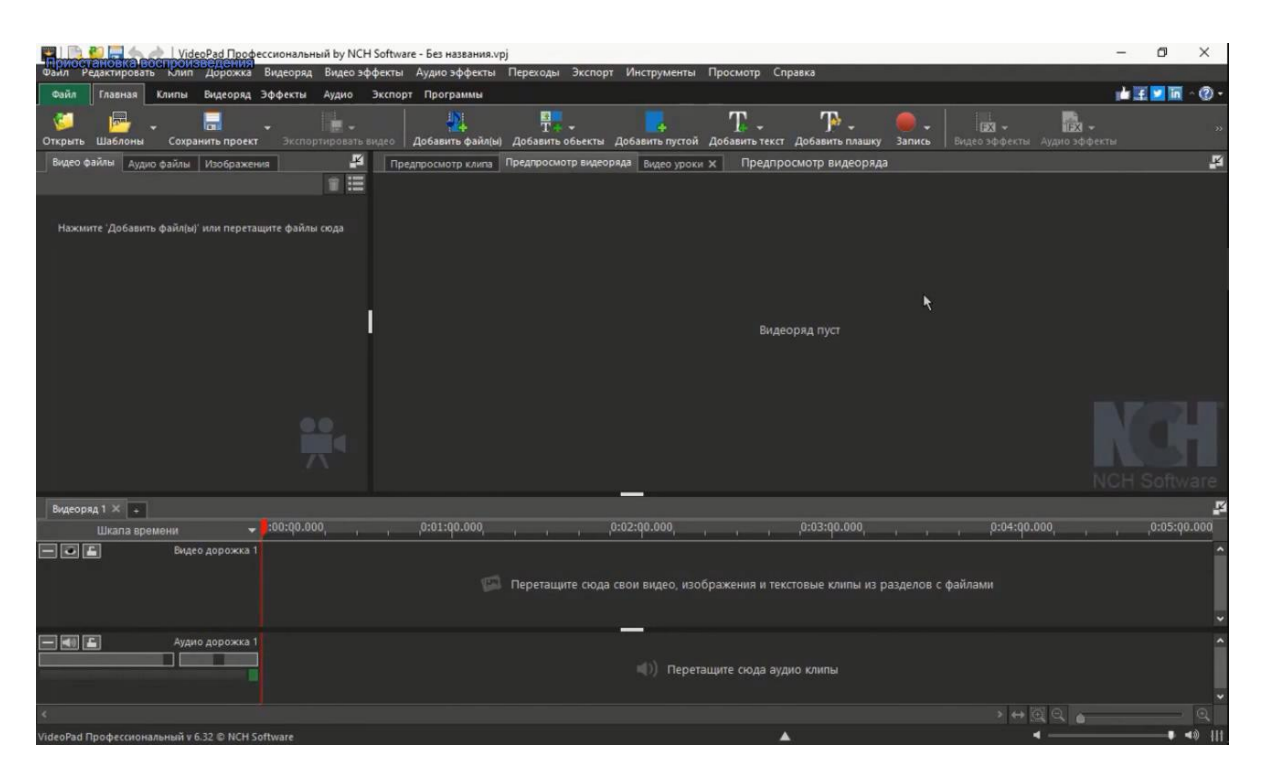

7-rasm.

## **4.VIDEO EDITOR PAD DASTURIDA ISHLASH**

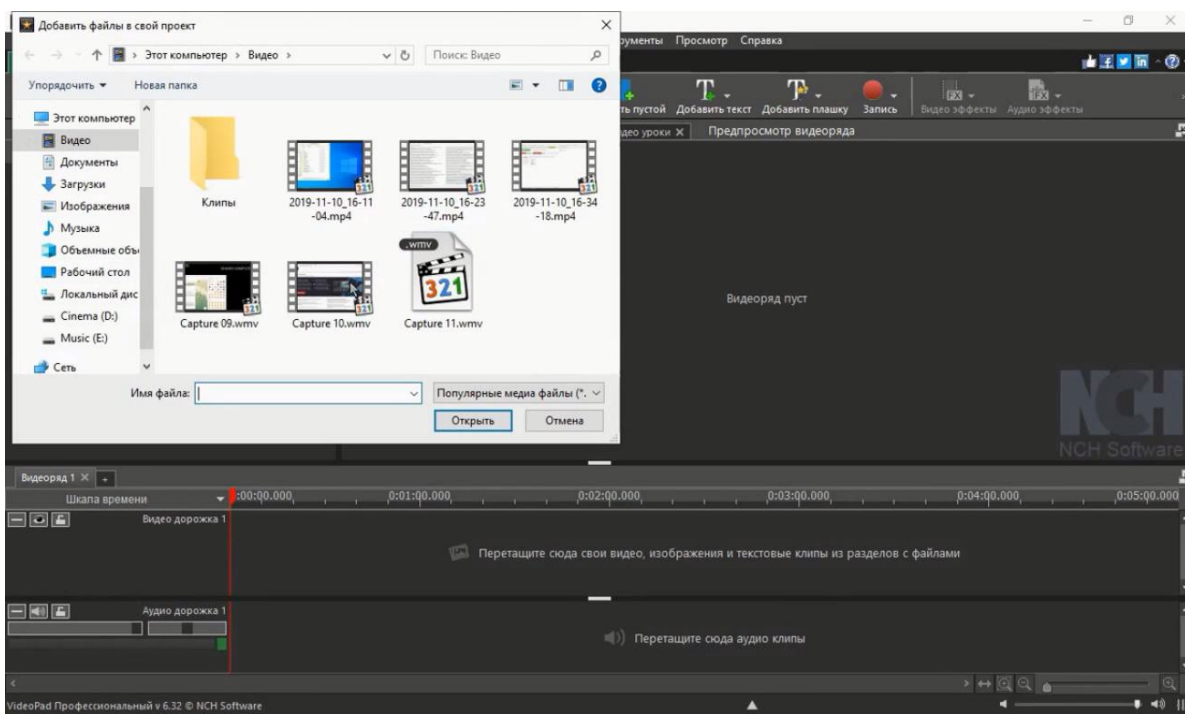

8-rasm.

Video montaj jarayonida birinchi qiladigan ishimiz albatta qaysi fayllar bilan ishlaydigan bo"lsak usha fayllarni yuklab olamiz, dobavit faylni bosib o"zimizga kerakli faylni tanlaymiz va bu bizda rasm, audio, video bo"lishi ham mumkin albatta, Videolarni tartibga solish har doim ijodiy jarayon bo'lib, uning muvaffaqiyati kompyuterda yuqori sifatli vositaning mavjudligiga bog'liq. Videopad Video muharriri bu har qanday g'oyani amalga oshirish imkonini beradigan to'liq video muharriri.

Misol uchun biz bitta audio, bitta video, bitta rasm fayllarni yuklab olaman

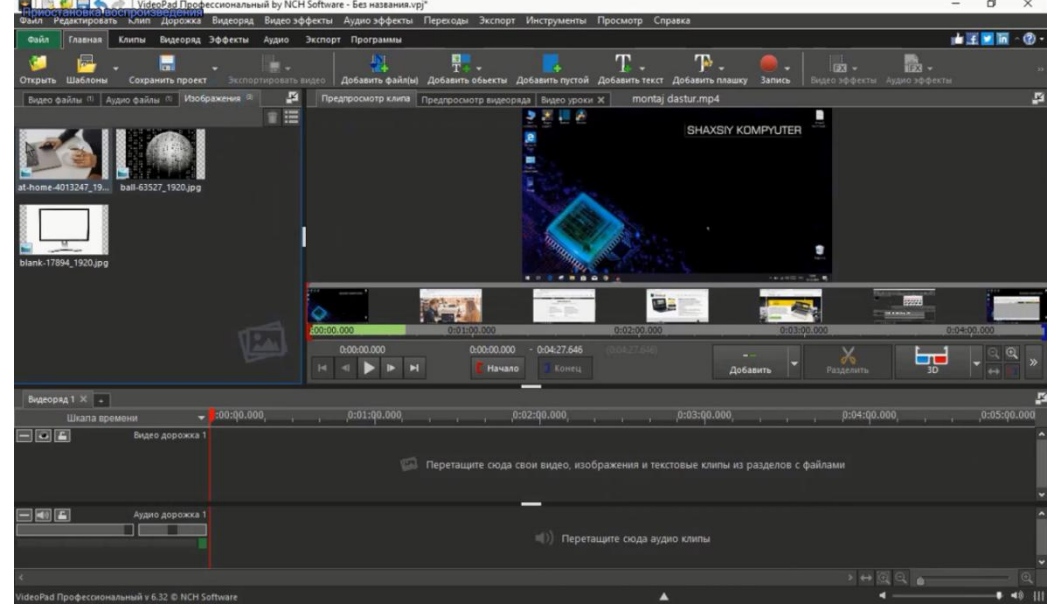

9-rasm.

Ikkinchi qiladigan jarayonimiz albatta montaj yulagi bu yerda audio, video, rasmlar bilan ishlasak buladi.

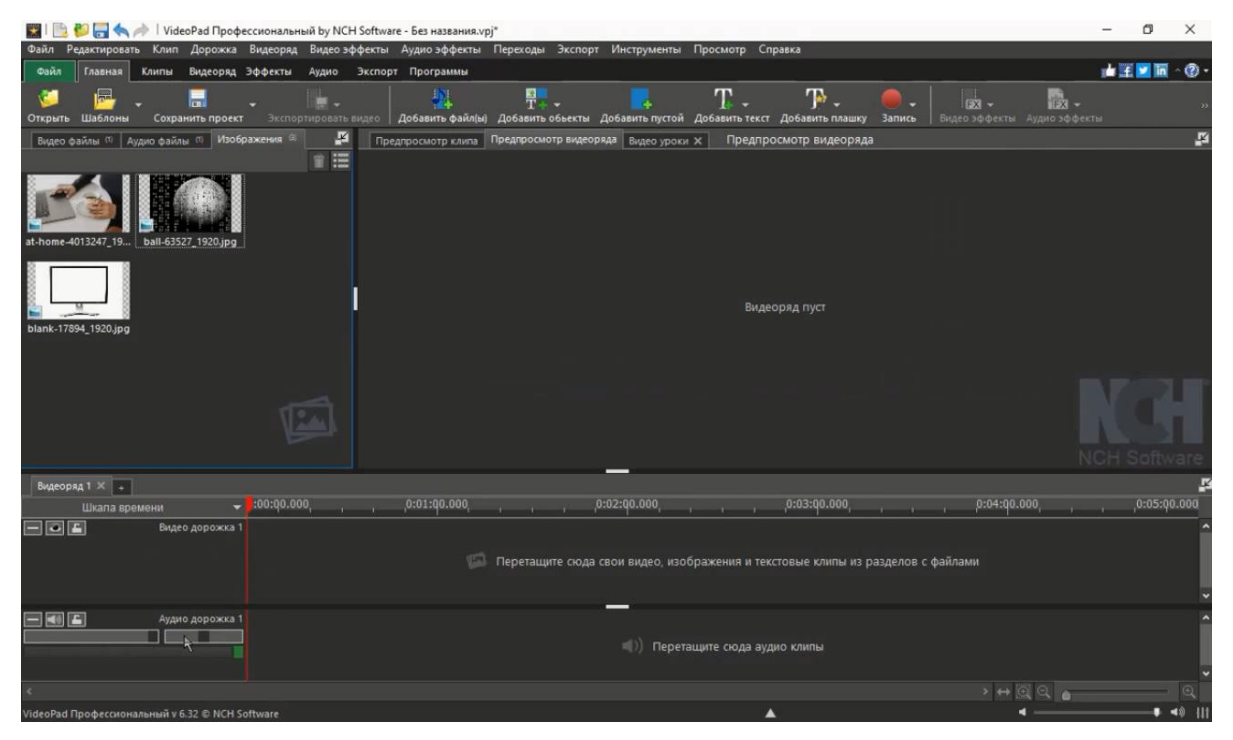

10-rasm.Montaj yulagi

![](_page_9_Picture_3.jpeg)

Keling bu yerda misol qilib bitta rasmni ochib ishlab ko'ramiz,

11-rasm. Va undan so"ng ikkinchi rasmni ham olib quyamiz

![](_page_10_Picture_0.jpeg)

12-rasm.

![](_page_10_Picture_2.jpeg)

Rasmlarni yuklaganimzdan sungra albatta audio fayl ham yuklab ko"ramiz mana koʻrib turganingizdek,

![](_page_10_Picture_4.jpeg)

mana videoni boshlash jarayonida bizga 3-dona rasm bo"ldi

![](_page_11_Picture_91.jpeg)

Shu tarzda montaj qilib ketsak bo"ladi.

Bizga keyingi bilishimiz kerak bo"ladigan jarayonimiz *Proyekt* bilan ishlash. Agarda siz montaj jarayonini oxiriga yetkazmasdan zarur ishingiz chiqib qolsa, siz ushbu proyektni saqlab quyib boshqa kun ham davom ettirishingiz mumkin bo"ladi. Buning uchun shunchaki *Файл* bo"limiga kirib *сохранитъ файл проекта* bo"limiga bosasiz

![](_page_11_Picture_3.jpeg)

Ushbu proyektni nomini belgilaysiz misol qilib (Montaj) deb nomlaymiz va xoxlagan joyimizga saqlab qo"yamiz.

![](_page_12_Picture_56.jpeg)

Proyekt bilan ishlash jarayoni hamma montaj dasturlarida bor.

Proyektlar bilan siz bemmalol saqlab yoki udalit ham qilib ishlashingiz mumkin.

Montaj jarayonida keyingi bilishimiz kerak bo"lgan yunalishimiz videolarni yoki umuman olganda fayllarni kesish va ulash jarayonidir.

![](_page_12_Picture_4.jpeg)

Mana ko"rib turganingizdek videolarni qirqanimizdan so"ng video qismlarga ajraladi, biz o"zimizga kerakligini qoldirib keraksizini o"chirishimiz mumkin.

![](_page_13_Picture_32.jpeg)

Videoni o"chirish uchun shunchaki vedoni belgilab klaviaturadan *delete* tugmasini bosamiz va keraksiz videomiz o"chib ketadi.

![](_page_13_Picture_33.jpeg)

va usha jarayonda videoni joyi albatta bo"shliq bo"lib qoladi va hech narsa o"qimaydi, agarda biz usha joyga boshqa fayl olib kelsak bo"ladi.

Videomontaj jarayonida keyingi bilishimiz kerak bo"ladigan qism *perexod* fayllarni orasini kengroq qilib olamiz

![](_page_14_Picture_0.jpeg)

Videolarimizni orasiga ko"rib turganingizdek *добавит видеопереход* komandasini bosgan holda iz uzimiz uchun xoxlaganini olib quysak bo"ladi

![](_page_14_Picture_2.jpeg)

Mana xuddi shu tarzda perexodlar bilan ishlashingiz mumkin albatta. Keyingi bilishimiz kerak bo"lgan jarayon oyna quyish ya"ni videomiz ustiga

![](_page_15_Picture_23.jpeg)

Ko"rib turganingizdek oynani vaziyatga qarab xoxlagan joyimizga quyamiz va bundan keyingi jarayon videoga matn quyish, buning uchu videoga *добавит техт* buyrug'ini beramiz

![](_page_15_Picture_24.jpeg)

Hamda usha oynaga o"zimizni yozuvimizni yozamiz xuddi mana shunday

![](_page_16_Picture_0.jpeg)

Yozib bo"lganimizdan so"ng uni xoxlaguncha rangini yoki formatlarini o"zgartirishimiz mumkin

![](_page_16_Picture_2.jpeg)

Yozuvimiz tayyor uni xoxlagan joyimizga quyib yoki vaqtini belgilashimiz ham mumkin.

![](_page_17_Picture_0.jpeg)

Video montaj jarayonida albatta keyingi bilishimiz kerak bo"lgan qismi ranglar bilan ishlash ya"ni *svetakorreksiya* shu qismiga kirib biror bir effectni tanlab quyamiz

![](_page_17_Picture_2.jpeg)

xuddi shu ko"rinishda ko"rib turganingizdek mana hozir biror birini belgilab quyamiz va rangini o"zgarishini kuzatamiz

![](_page_18_Picture_63.jpeg)

Mana videomizni rangi ham o"zgardi.

Endi tayyor bo"lgan videomizni saqlab olamiz buning uchun menyular panelidan *Экспортироватъ* bulimiga kirib

![](_page_18_Picture_3.jpeg)

Davom etamiz, endi videomizni nomi bu yerda misol qilib montaj deb yozib olamiz ikkinchi bo"limi saqlamoq ya"ni qayerga saqlash

![](_page_19_Picture_22.jpeg)

bu yerdan biz qayerga saqlashni kursatib utamiz misol uchun men raboche stol ya"ni ish stolini belgilayman saqlamoq, videoni saqlashda tayyor shablondan foydalanishingiz mumkin

![](_page_19_Picture_23.jpeg)

Bu yerda o"zimizga kerakli bulgan sifat darajasini tanlaymiz, shablondan foydalanmasdan o"zingiz videoni sozlashingiz mumkin bu yerdan

![](_page_20_Picture_19.jpeg)

bu yerdan videoni formatini belgilaymiz va undan so"ng *Разрешение* tanlab

![](_page_20_Picture_20.jpeg)

Misol uchun HD yaki faqat Full HD tanlaymiz albatta sizga qaysi ma"qul bo"lsa, undan keyingisi kadrlar ketma ketligi

![](_page_21_Picture_19.jpeg)

Oxirida shunchaki Sozdat komandasini bosamiz mana ko"rib turibsiz

![](_page_21_Picture_20.jpeg)

Saqlash jarayoni boshlanadi videomizni saqlash *Rendering* deyiladi, mana xuddi shunday

![](_page_22_Picture_11.jpeg)

Agar videomizni joyi katta bo"lsa yoki formati baland bulsa bu jarayon uzoq vaqt mobaynida davom etadi, shu bilan videomiz tayyor holga keladi.

### **Foydalanilgan adabiyotlar**

- 1. "The Digital Filmmaking Handbook Fourth Editioni, 20 Channel Center Street Boston, MA 02210 USA in 2012, pages – 555.
- 2. Video production Fifth edition Jim Owens Gerald Millerson 225 Wyman Street, MA 02451, USA in 2013, pages – 385

#### **Internet resurslar**

- 1. http://www.svoigt.net/index.php/tutorials
- 2. https://www.nchsoftware.com/
- 3.<http://www.mediacollege.com/>

#### **Mundarija**

![](_page_23_Picture_94.jpeg)